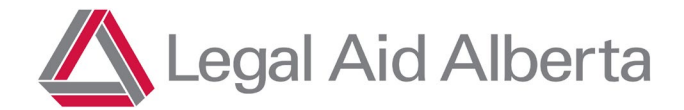

# **Duty Counsel Portal**

# **Portal Navigation**

#### **Accessing DC Portal**

Access the DC Portal site via the link at https://legalaid.ab.ca/roster-resources/.

- Username = combine your Lawyer Portal username followed by @legalaid.ab.ca
- Password = your CURRENT Lawyer Portal password
- Multifactor Authentication is required.

## **Change Password/Sign Out**

You can change your password or sign out within the DC Portal by selecting  $\equiv$  in the top right corner.

The following drop down will appear:

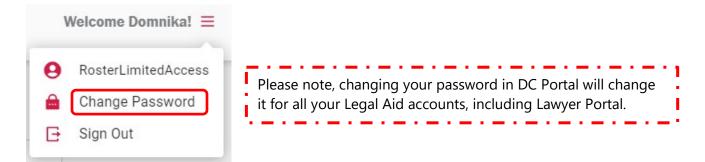

Page 1 of 17

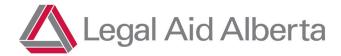

# **Client Search**

When you log into DC Portal, the landing page is the 'Search Client Files' Dashboard.

| Search Client Files |            |             |           |  |  |  |  |  |  |  |
|---------------------|------------|-------------|-----------|--|--|--|--|--|--|--|
| Date of Birth       | First Name | Middle Name | Last Name |  |  |  |  |  |  |  |
| Search              |            |             |           |  |  |  |  |  |  |  |
|                     |            |             |           |  |  |  |  |  |  |  |

To complete a search for a client, there are multiple ways to filter your search. You can enter any variation of date of birth or , first, middle or last name.

Note: You must enter the day and month in double digits for the system to recognize it—that is, with leading zeroes (01/01/1987 not 1/1/1987).

#### **Search Results**

Once you have submitted your search, you will see a number of results, sorted by last name. If you get too many results, you can add additional information to narrow the search.

| Search Client Files |            |             |            |               |         |         |         |                     |                      |
|---------------------|------------|-------------|------------|---------------|---------|---------|---------|---------------------|----------------------|
| Date of Birth       | Ē          |             | First Name |               | Middle  | Name    |         | Last Name           |                      |
| Search              |            |             |            |               |         |         |         |                     | Create Client File   |
| Record Type         | First Name | Middle Name | Last Name  | Date of Birth | Alias 1 | Alias 2 | Alias 3 | Email               | Total No. of Items : |
| Portal              | Test       | LAA         | Client     | 04-Mar-1992   |         |         |         |                     |                      |
| CRM                 | Test       |             | Client     | 06-Mar-2018   |         |         |         |                     |                      |
| CRM                 | test       | Ike         | client     | 01-Apr-2024   |         |         |         |                     |                      |
| CRM                 | Test       |             | Client     | 02-Feb-2001   |         |         |         |                     |                      |
| Portal              | Kendyll    | Client      | Test       | 19-Jun-1988   |         |         |         | Test@email.com      |                      |
| Linked              | LAA        | Client      | Test       | 16-Apr-1991   |         |         |         | laatest@noemail.com |                      |
|                     |            |             |            |               |         |         |         |                     |                      |

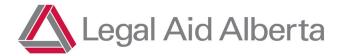

#### **File Preview**

To ensure you are opening the correct file from the result list, you can preview the file without fully opening it. To do this, you will click on the file you want to review.

#### Search Client Files

| Date of Birth First Name test               |                              | Middle Name | Last Name<br>client                  | Create Client File               |
|---------------------------------------------|------------------------------|-------------|--------------------------------------|----------------------------------|
| Client File CF-19 : Test Client 04-Mar-1992 |                              |             | 2                                    | Open Client File                 |
| Client Basic Information                    |                              |             |                                      |                                  |
| First Name *                                | Middle Name                  |             | Last Name *                          |                                  |
| Date of Birth *                             | Client Alias 1               |             | Client Alias 2                       |                                  |
| Client Alias 3                              | Declined to Ask              |             |                                      |                                  |
| Client Contact Information                  |                              |             |                                      |                                  |
| Email                                       | Phone Number                 |             | Mobile Number                        |                                  |
| Preferred Method of Contact                 |                              |             |                                      |                                  |
| Client Financial Information                |                              |             |                                      | Financial Eligibility Guidelines |
| Financially Eligible                        | Family Size                  |             | Last 12 Months Income (\$) 72,219.96 |                                  |
| Last 30 Days Income (\$)6,018.33            | Total Equity Value (\$)<br>0 |             | Last Assessment Date                 |                                  |

From the above review window, you can:

- 1. Create a New Client File.
- 2. Open the existing file and update.
- 3. Close and return to search results.

The extra information that appears is to help you confirm that you have the right client. If the client's contact information is outdated, you can update it in the Client Details view after you open the Client File.

Page **3** of **17** 

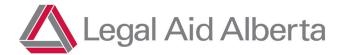

## **Client File**

## **Opening an Existing Client File**

Open Client File

When you select "Open Client File" for a file that already exists in CRM or Portal, you will be brought to the Recent Activity View. Make sure you update the client information in the <u>Client Detail View</u> (see page 6) as it auto-populates to all other activities in DC Portal.

## **Recent Activity View**

This view allows you to see all the activities, statuses and outcomes on the file from Portal and CRM (if applicable) in chronological order.

| Search Client > Recent | nt Activities: Test, LAA |                    |                 |                      |            |                      |             |                     | + ··· View Details Cancel        |
|------------------------|--------------------------|--------------------|-----------------|----------------------|------------|----------------------|-------------|---------------------|----------------------------------|
| Client Informati       | ion                      |                    |                 |                      |            |                      |             |                     | Financial Eligibility Guidelines |
| First Name *           |                          | Middle Name *      |                 | Last Name *          |            | Date of Birth *      |             | Indigenous Ancestry | Email                            |
| LAA                    |                          | Client             |                 | Test                 |            | 16-Apr-1991          |             | Declined to Ask 🚽   | laatest@noemail.com              |
| Phone Number           |                          | Mobile Number      |                 | Preferred Method of  | Contact    | Financially Eligible |             | Family Size         | Last 12 Month Income(\$)         |
|                        |                          | (778) 552-4141     |                 | Any                  | -          | Yes                  | ~           | 2                   | 17,000                           |
| _ Last 30 Days Inc     | come (\$)                | _ Total Equity Val | ue (\$)         | _ Last Assessment Da | te         |                      |             |                     |                                  |
| 1,545.63               |                          | 2,000              |                 | 14-May-2024          |            |                      |             |                     |                                  |
|                        |                          |                    |                 |                      |            |                      |             |                     |                                  |
| Client Notes           |                          |                    |                 |                      |            |                      |             |                     | New Note                         |
| Note Text              |                          |                    |                 |                      | Created On | Created By           |             |                     |                                  |
| Note about the         | client - May 14, 2024    |                    |                 |                      | 14-May-202 | 4 Domnika Scherbak   | ov          |                     |                                  |
|                        |                          |                    |                 |                      |            |                      |             |                     |                                  |
|                        |                          |                    |                 |                      |            |                      |             |                     |                                  |
| Recent Portal A        | ctivities                |                    |                 |                      |            |                      |             |                     |                                  |
| Created On             | Activity                 | Status             | Next Court Date | Assigned To          | Outcome    |                      | Dockets     |                     |                                  |
| 14-May-2024            | Client Gateway           | New                | 28-May-2024     |                      |            |                      | 2422256398P | 1                   |                                  |
| 14-May-2024            | Client Gateway           | Form Entered Succ  | 12-Jun-2024     |                      |            |                      | 2411114127P | 1                   |                                  |
| 14-May-2024            | Client Gateway           | New - Update       |                 |                      |            |                      | 2405142024P | 1                   |                                  |

For submitted Client Gateway forms, you can view real-time statuses and outcomes. The statuses you may see are:

- > New: the Client Gateway form has just been submitted and is not yet being worked on.
- > New Update: An updated Client Gateway form has just been submitted and is not yet being worked on.
- > Entry in Progress: Intake Officers are currently entering information into our system.

Page 4 of 17

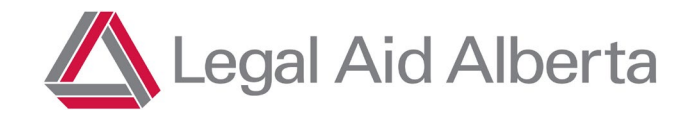

- **Form Entered Successfully:** The matter has moved to the next step (DC Triage or Offer to Counsel).
- > Financially Ineligible: The application has been processed, but the client has been deemed financially ineligible.
- > Duplicate Form: No new information to process or add to client file.
- > **Call Back Required:** The client is required to phone in to provide additional information.

#### **Client Information**

The Client Information window provides a snapshot of the client's information, including their name, contact information, and financial eligibility status.

|   | Client Informati                                                                                  | on                        |                                  |        |                                   |             |                                |              |             |             | Financial Eligib         | ility Guidelines |
|---|---------------------------------------------------------------------------------------------------|---------------------------|----------------------------------|--------|-----------------------------------|-------------|--------------------------------|--------------|-------------|-------------|--------------------------|------------------|
|   | First Name *<br>Blair                                                                             |                           | Middle Name *                    |        | Last Name *                       |             | Date of Birth *<br>14-Jan-1992 |              | No          | ~           | Email                    |                  |
|   | - Phone Number                                                                                    |                           | Mobile Number<br>(555) 410-7878  |        | Method of Contact<br>Any          | -           | Financially Eligible           | -            | Family Size |             | Last 12 Month Income(\$) |                  |
|   | Last 30 Days Inc<br>0                                                                             | come (\$)                 | Total Equity Value (\$<br>80,000 | \$)    | Last Assessment Da<br>16-May-2023 | ate         |                                |              |             |             |                          |                  |
|   | Client Notes                                                                                      |                           |                                  |        |                                   |             |                                |              |             |             |                          |                  |
|   | Note Text                                                                                         |                           |                                  |        |                                   |             | Created On                     | Created By   | M           | lodified On | Modified By              |                  |
| V | Second note about the client - testing testing testing. EDIT to the Note a few minutes later - NS |                           |                                  |        |                                   |             |                                | Domnika Sche | rbakov 1    | 6-May-2023  | Domnika Scherbakov       |                  |
|   | Deleted note co                                                                                   | ontents but not entire no | te?                              |        |                                   |             | 16-May-2023                    | Domnika Sche | rbakov 1    | 6-May-2023  | Domnika Scherbakov       |                  |
| ſ | Recent Activitie                                                                                  | s                         |                                  |        |                                   |             |                                |              |             |             |                          |                  |
|   | Created On                                                                                        | Activity                  | Dockets                          | Status | Next Court Date                   | Assigned To | Outcome                        |              |             |             |                          |                  |
|   | 16-May-2023                                                                                       | JP Bail Outcome           | fdfdfddf                         | Closed |                                   |             | Charges Withdraw               | n            |             |             |                          |                  |
|   |                                                                                                   | Agency Request            | DocketGG123                      | Closed |                                   | Dan Doe     | Resolved                       |              |             |             |                          |                  |
|   |                                                                                                   | Agency Request            | DocketGG678                      | Open   |                                   |             |                                |              |             |             |                          |                  |
|   |                                                                                                   | Agency Request            | DocketGG456                      | Open   |                                   | Lisa Couto  |                                |              |             |             |                          |                  |

#### **Client Notes**

The Recent Activities view contains all past notes from the client's file.

#### **File Actions**

From the Recent Activities view, select the 😛 icon and a drop down will appear with File Actions:

Page 5 of 17

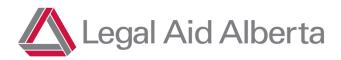

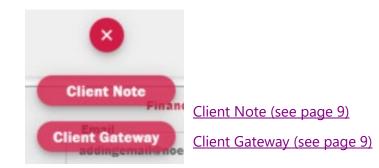

## **Client File Details View**

The client's contact information can be updated from the Client File Details view.

To access the Client File Details view, select "View Details."

#### It is imperative that you update the contact information, especially if submitting a Client Gateway form!

| Search Client > Clien<br>Client File | it File: Blair > Recent Activit | ies                            |                             |                                   |             |                      |                    |             | ··· View Details Cance          |
|--------------------------------------|---------------------------------|--------------------------------|-----------------------------|-----------------------------------|-------------|----------------------|--------------------|-------------|---------------------------------|
| <b>Client Informat</b>               | ion                             |                                |                             |                                   |             |                      |                    |             | Financial Eligibility Guideling |
| First Name *                         |                                 | Middle Name *                  |                             | Last Name *                       |             | Date of Birth *      | Indigenous Ances   | try         | Email                           |
| Blair                                |                                 | Cornelia May                   |                             | Waldorf                           |             | 14-Jan-1992          | No                 | -           |                                 |
| Phone Number                         |                                 | Mobile Number                  |                             | Method of Contact                 |             | Financially Eligible | Family Size        |             | Last 12 Month Income(\$)        |
|                                      |                                 | (555) 410-7878                 |                             | Any                               | <b>.</b>    | Yes 👻                | 1                  |             | 0                               |
| Last 30 Days In<br>0                 | come (\$)                       | Total Equity Value (<br>80,000 | S)                          | Last Assessment Da<br>16-May-2023 | ite         |                      |                    |             |                                 |
| Client Notes                         |                                 |                                |                             |                                   |             |                      |                    |             |                                 |
| Note Text                            |                                 |                                |                             |                                   |             | Created On           | Created By         | Modified On | Modified By                     |
| Second note al                       | bout the client - testing t     | esting testing. EDIT to the N  | ote a few minutes later - I | NS                                |             | 16-May-2023          | Domnika Scherbakov | 16-May-2023 | Domnika Scherbakov              |
| Deleted note c                       | ontents but not entire no       | te?                            |                             |                                   |             | 16-May-2023          | Domnika Scherbakov | 16-May-2023 | Domnika Scherbakov              |
| Recent Activitie                     | 95                              |                                |                             |                                   |             |                      |                    |             |                                 |
| Created On                           | Activity                        | Dockets                        | Status                      | Next Court Date                   | Assigned To | Outcome              |                    |             |                                 |
|                                      | Agency Request                  | DocketGG123                    | Open                        |                                   | Dan Doe     |                      |                    |             |                                 |
|                                      | Agency Request                  | DocketGG678                    | Open                        |                                   |             |                      |                    |             |                                 |
|                                      | Agency Request                  | DocketGG456                    | Open                        |                                   | Lisa Couto  |                      |                    |             |                                 |
|                                      |                                 |                                |                             |                                   |             |                      |                    |             |                                 |

Page 6 of 17

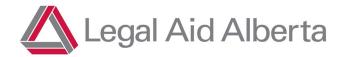

The "View Details" page is where the client's contact information can be updated. Anything in dark grey cannot be amended, to prevent corruption of client data.

Although the information outlined in the Detail View is similar to the Recent Activities, it is presented in a different layout. Some information is greyed out, while other information is not; if the information is not greyed out, it can be edited or updated.

| Hyperlinks to                      | Search Client > Recent Ac<br>Client File Deta                                      | ctivities: 11272023, Nika > Client Details<br>N <b>ils</b>                                     |                                                                                 | Save                                                                        | Save & Close Cancel              |                                |
|------------------------------------|------------------------------------------------------------------------------------|------------------------------------------------------------------------------------------------|---------------------------------------------------------------------------------|-----------------------------------------------------------------------------|----------------------------------|--------------------------------|
| file components                    | Client Information<br>Client Notes<br>DC Triage<br>CRM History<br>JP Bail Outcomes | Client Information<br>First Name *<br>Nika<br>Date of Birth *<br>14-Jan-1992<br>Client Alias 3 | Middle Name<br>Test<br>Client Alias 1<br>Indigenous Ancestry<br>Declined to Ask | Last Name *                                                                 |                                  | Save<br>Save & Close<br>Cancel |
|                                    | DC Portal Activity                                                                 | Email<br>Preferred Method of Contact<br>Any                                                    | Phone Number                                                                    | Mobile Number                                                               |                                  | Hyperlink to view<br>FEG chart |
| Contact fields that can be updated |                                                                                    | Financially Eligible<br>Yes<br>Last 30 Days Income (\$)<br>1,495                               | Family Size<br>2<br>Total Equity Value (\$)<br>66,500                           | Last 12 Months Income (\$)<br>17,400<br>Last Assessment Date<br>27-Nov-2023 | Financial Eligibility Guidelines | (                              |

#### **Creating a New Client File**

If the client does not appear in the search, this means that they have never applied to Legal Aid before. You can only create a new file if you complete a search for your client first. This is intentional, to avoid duplication of files and to ensure CRM information is captured when available.

If your search does not return the result you are looking for:

- 1. Select the "Create Client File" button. Create Client File
- 2. Fill out the blank file as thoroughly as possible (see below).

Page **7** of **17** 

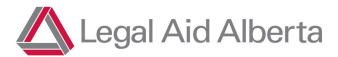

| Search Client > Client File: > View Det Client File Details | ails                                                         |                         | Save & Clos                | Cancel                 |
|-------------------------------------------------------------|--------------------------------------------------------------|-------------------------|----------------------------|------------------------|
| Client Information Client Notes                             | Client Information First Name *                              | Middle Name             | _ Last Name *              |                        |
| Client Interactions<br>CRM History                          | Date of Birth * 14-Jan-1992                                  | Client Alias 1          | Client Alias 2             |                        |
| JP Bail Outcomes<br>DC Portal Activity                      |                                                              | Ŧ                       |                            |                        |
|                                                             | Email<br>Preferred Method of Contact                         | Phone Number            | - Mobile Number            |                        |
|                                                             | Any -                                                        |                         | Financial                  | Eligibility Guidelines |
|                                                             | Financially Eligible                                         | Family Size             | Last 12 Months Income (\$) |                        |
|                                                             | Last 30 Days Income (\$)                                     | Total Equity Value (\$) | Last Assessment Date       |                        |
|                                                             | Client Notes ** Save the new Client File to add new Notes ** |                         |                            |                        |
|                                                             | Client Interactions                                          |                         |                            | Total No. of Items : 0 |
|                                                             | Form Status Docket Number Next Court Date                    |                         | t Room Assesment Outcome   |                        |
|                                                             |                                                              | No rows                 |                            |                        |

3. Save your work.

Note: "Save & Close" will return you to the search screen. You must select "Save" to continue working on the file after creating it.

Page **8** of **17** 

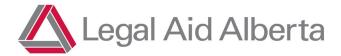

#### **File Actions**

From here you will be able to add or update file actions depending on your interaction with the client.

#### **Client Notes**

Virtual file keeping should take place at every interaction with the client. This helps Duty Counsel deal with matters and see what has been done for this client in the past.

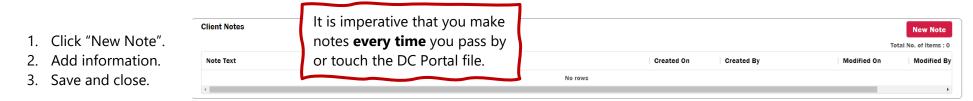

# **Client Gateway Form**

## Submitting a Client Gateway form

A Client Gateway form can be submitted if the client has new criminal charges in Alberta. To submit a Client Gateway form, the client must already exist in CRM or in DC Portal. Once the form is submitted, the status will be updated in DC Portal in real time and can be viewed in <u>Recent Portal</u> <u>Activities (see page 4)</u>.

Note: Please advise the client they may be contacted by LAA if further information is required. The form may be submitted by a lawyer; the eligibility decision will be made by Client Services. Clients who have questions about eligibility decisions should be advised to call the contact centre at 1-866-845-3425.

1. Select "New Client Gateway":

| Client Gatewa | y Details  |                                |                            | New Client Gateway     |
|---------------|------------|--------------------------------|----------------------------|------------------------|
|               |            |                                |                            | Total No. of Items : 0 |
| Docket        | In Custody | Next Court Date Court Location | Likelihood of Imprisonment |                        |
|               |            |                                | No rows                    |                        |
|               |            |                                |                            |                        |
|               |            |                                |                            | Page <b>9</b> of       |

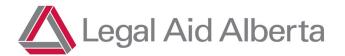

DC Portal Process Guide

In this example, the phone number and email are greyed out. Please return to the Client Detail section to update!

The address fields can be edited within the Gateway form once toggled to "Yes".

| Can you provide the Client's CURRENT  | Can you provide the Client's CURRENT contact information below:                                                                                                    |  |  |  |  |  |  |  |  |
|---------------------------------------|----------------------------------------------------------------------------------------------------|--|--|--|--|--|--|--|--|
| (Reminder: providing an email or phor | (Reminder: providing an email or phone number will help ensure that the client's application does not stall due to missing information on their client profile.) * |  |  |  |  |  |  |  |  |
| No 💽 Yes                              |                                                                                                    |  |  |  |  |  |  |  |  |
| Phone Number                          | Email                                                                                                    |  |  |  |  |  |  |  |  |
|                                       |                                                                                                    |  |  |  |  |  |  |  |  |
| Deer client have a fived address?     |                                                                                                    |  |  |  |  |  |  |  |  |
| Does client have a fixed address?     |                                                                                                    |  |  |  |  |  |  |  |  |
| No 🔵 Yes                              |                                                                                                    |  |  |  |  |  |  |  |  |
| Address                               | City                                                                                                    |  |  |  |  |  |  |  |  |
|                                       |                                                                                                    |  |  |  |  |  |  |  |  |
|                                       |                                                                                                    |  |  |  |  |  |  |  |  |

-

- 2. Complete fields as applicable:
  - a. Form Type select the form type based on your shift:
    - i. Current Counsel
    - ii. In Court DC Form
    - iii. JP Bail Form
  - b. There are three main points that the Client needs to understand. You must confirm that they consent before you can check "Yes".

Form Type \*

In Court DC Form

I confirm that I have provided the following information to this Client:

(1) Legal Aid is not a free service and you will be expected to establish a monthly payment plan if you do not have one set up already.

(2) The personal information you provide on this form may be shared within Legal Aid, including the Staff Duty Counsel Team, and with your preferred or appointed Counsel.

| No  | * |
|-----|---|
| No  |   |
| Yes |   |
| N/A | 3 |
|     |   |

| This option must be   |  |
|-----------------------|--|
| set to "Yes" or "N/A" |  |
| to submit the form.   |  |

Page 10 of 17

The following can be used as a script:

egal Aid Alberta

"Before I can complete this form, I need to tell you:

- 1. *Privacy:* the information you provide in this application may be shared within LAA and your lawyer to assist in finding you a lawyer.
- 2. *Preferred Counsel:* You can give me up to three names of lawyers you would like LAA to assign to your case and LAA will try to coordinate with those lawyers.
- 3. *Payment:* LAA is not a free service, and you will have to establish a flexible monthly payment plan with LAA.

Do you understand?"

If you encounter unusual circumstances—such as clients asking complex questions about eligibility, or clients who do not seem to understand the above—you should direct them to contact LAA through the main line (1-866-845-3425) to avoid any issues.

**Note:** If a Client Gateway form is submitted, and you realize that there is an error or that an update is required, you may submit a new form.

In these instances, use the 'N/A' option for client consent. This will allow you to make the necessary corrections without needing to obtain additional consent from the client.

Examples of when you may need to use this option include an incorrect docket, incorrect court location, forgetting to indicate LOI or omitting Preferred Choice of Counsel.

| No  |  |
|-----|--|
|     |  |
| No  |  |
| Yes |  |

Page 11 of 17

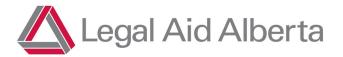

c. **Contact Information**: In the example below, phone and email are greyed out. This is because the client's phone number and email must be updated in the Client File Details View. If client has a fixed address, or you have additional info regarding contacting the client, they can be added here.

| Can you provide the Client's CURRENT contact information below:<br>(Reminder: providing an email or phone number will help ensure that the clie<br>No 💽 Yes | nt's application does not stall due to missing information on their client profile.) * |
|----------------------------------------------------------------------------------------------------|----------------------------------------------------------------------------------------|
| Phone Number                                                                                                    | Email                                                                                  |
| (123) 456-7890                                                                                                    | addingemail@noemail.com                                                                |
| Does client have a fixed address?<br>No C Yes<br>Address                                                                                                    | _ City *                                                                               |
| Contact Notes                                                                                                    |                                                                                        |
|                                                                                                    |                                                                                        |
|                                                                                                    |                                                                                        |
|                                                                                                    |                                                                                        |
|                                                                                                    |                                                                                        |

d. Are new or updated financials required? This section will always default to "Yes". If a financial update is not required, it can be changed to "No" and all financial information fields will be hidden.

New or updated financial information is required if:

- A client's last financial assessment was completed over 24 months prior.
- There is a change to a client's financial situation.

**Family size** includes the client, their spouse and any dependents who are younger than 18 or who live with the client at least 40% of the time (3 days a week).

**Marital status**: Select from the dropdown list. For "Single" or "Separated", the client's 30 Day/12 Month **net** income will be mandatory. For "Common Law/Married": the client AND their partner's 30 Day/12 Month **net** income will be mandatory.

| Family Size (including the client) * | – Marital Status * |
|--------------------------------------|--------------------|
|                                      | -                  |
|                                      |                    |

Page 12 of 17

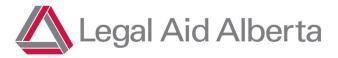

Allowable income is defined in LAA's Rules and Policies. We need to capture how much money the client receives every month and year. We include income sources such as:

- Full-time or part-time employment
- Income support (such as Alberta Works) or Employment Insurance
- Child support or spousal support
- Disability or WCB payments
- Inheritance or sale of assets

You can use the following as a script:

- 1. How many people are in your family?
- 2. Are you married?

No

Yes

- 3. Are you on AISH? (If yes, skip to question 6.)
- 4. What was your take-home income for the last 30 days (estimate)?
- 5. What was your take-home income for the last 12 months (estimate)?
- 6. Do you have any assets?

Note that if there are no children, there is no need to ask about deductions.

If the client's marital status is Common Law/Married, document their partner's 30-day and 12-month net income in the corresponding fields.

| Client 30 Day Net Income (\$) *    | Client 12 Month Net Income (\$) *  |
|------------------------------------|------------------------------------|
| _ Partner 30 Day Net Income (\$) * | Partner 12 Month Net Income (\$) * |
| Client on AISH?                    |                                    |

If the client is on AISH, income details are not required. Once "Yes" is selected, the income fields will be hidden.

Page **13** of **17** 

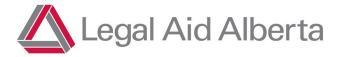

**Does client have assets:** The equity value is determined by the value of the asset **minus** the balance owing. For example, if the client owns a house valued at \$100,000, but owes \$50,000, the equity value you would enter would be \$50,000.

**Does client have monthly deductions:** Enter the fixed monthly amount the client pays, if applicable.

**Financial notes:** Use this section to add any other details related to the client's financial situation.

| Does client have assets?<br>No 💽 Yes                                                   |                                                |                                           |  |
|----------------------------------------------------------------------------------------|------------------------------------------------|-------------------------------------------|--|
| (Reminder: At least one field must be completed. If no assets, select 'No' above.)     |                                                |                                           |  |
| Real Estate Equity Value (\$) *                                                        | Vehicle Equity Value (\$) *                    | Liquid Assets Equity Value (\$) *         |  |
| Does client have monthly deductions?<br>No 💽 Yes                                       |                                                |                                           |  |
| (Reminder: At least one field must be completed. If no deductions, select 'No' above.) |                                                |                                           |  |
| Monthly Child Support Payment Amounts (\$) *                                           | Monthly Spousal Support Payment Amounts (\$) * | Monthly Child Care Payment Amounts (\$) * |  |

e. **Preferred Counsel**: LAA respects a client's Choice of Counsel. For that reason, it is important that you have advised the client that they can provide the names of preferred lawyers if they wish to do so. Alternatively, they can waive their Choice of Counsel. If the client has a preferred lawyer, click the toggle to change from "No" to "Yes" and enter the preferred counsel's name.

I confirm that I have explained to this Client that they can provide me with the names of up to three lawyers to choose as their Preferred Counsel if LAA approves coverage on this matter. Does the Client have Preferred Counsel? No 
Yes

Page 14 of 17

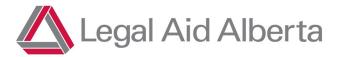

f. **Indigenous Ancestry**: Asking clients if they self-identify as Indigenous allows for LAA to better understand clients' legal needs and improves our ability to provide appropriate services.

| Does the client self-identify as Indigenous? |                                                                                  |  |
|----------------------------------------------|----------------------------------------------------------------------------------|--|
| (Proper identification allows LAA to bette   | r understand client legal need and our ability to provide appropriate services.) |  |
| Indigenous Ancestry                          |                                                                                  |  |

The only information required is Yes, No or Declined to Answer. No further information on their ancestry is necessary.

g. In Custody: Is the client in custody or being held in custody on other charges?

If "Yes" is selected, "ORCA Number" and "Custody Location" boxes will appear. Custody Location is mandatory, and you can select or search for the client's custody location. If the client is in the Edmonton or Calgary Remand Centres you can search for ERC or CRC.

| In Custody? | ORCA Number | Custody Location * |  |
|-------------|-------------|--------------------|--|
| No 💽 Yes    |             | •                  |  |

h. Help Needed on all Active Charges? Does the client want help on all outstanding charges? The default answer is yes.

| Help Needed on All Active Charges?                                                                                                    | Alert! ×                                                                                                    |  |
|----------------------------------------------------------------------------------------------------|----------------------------------------------------------------------------------------------------|--|
| If the client does not want LAA help on all active issues,<br>select "no" and a pop up will appear asking you to direct<br>the client to call so that they can provide their consent on | As we cannot split active charges, please direct the client to call so they can provide their consent on specific charges. |  |
| specific charges.                                                                                                    | Yes                                                                                                    |  |

Page 15 of 17

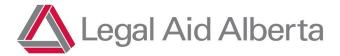

#### i. Confirm LOI:

Can you confirm a reasonable Likelihood of Imprisonment for the charges/court locations selected below:

No 🔵 Yes

If "No" is selected, the following question about obtaining disclosure will be visible.

#### j. Disclosure for DC Triage

If the client's matter needs to be reviewed by the Staff Duty Counsel Team for service eligibility, does the Client consent to DC ordering disclosure on their behalf? (Reminder: if you cannot obtain consent for disclosure, the DC Triage Lawyer will need to obtain consent which may delay review of their matter for LOI) No O Yes

k. **Court Information**: Provide some basic charge information and select **all locations** where the client has active charges (that you know of).

| Next Court Date | Docket Number | Court Location                        |
|-----------------|---------------|---------------------------------------|
|                 |               | · · · · · · · · · · · · · · · · · · · |
| Court Room      |               |                                       |
|                 |               |                                       |

You only need to provide the soonest court date and one docket number. This is simply used to validate the correct client in JOIN.

You do not need to enter all docket numbers for every location as the Intake Officer will check JOIN and ensure all Active Charges in every location are processed for coverage.

Page 16 of 17

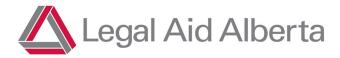

General Comments

DC Portal Process Guide

#### I. Additional Comments:

When complete, hit "Submit" or "Submit & Close".

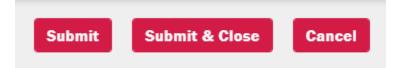

Page **17** of **17**